# Массивы

## План изучения нового материала

- 1. Понятие массива
- 2. Виды массивов
- 3. Описание массивов
- 4. Формирование массивов

## Понятие массива

Важнейшим средством организации и обработки данных в программах являются массивы.

• Массивы - это количество упорядоченных однотипных переменных, обозначенных одним и тем же именем, например: A, T.

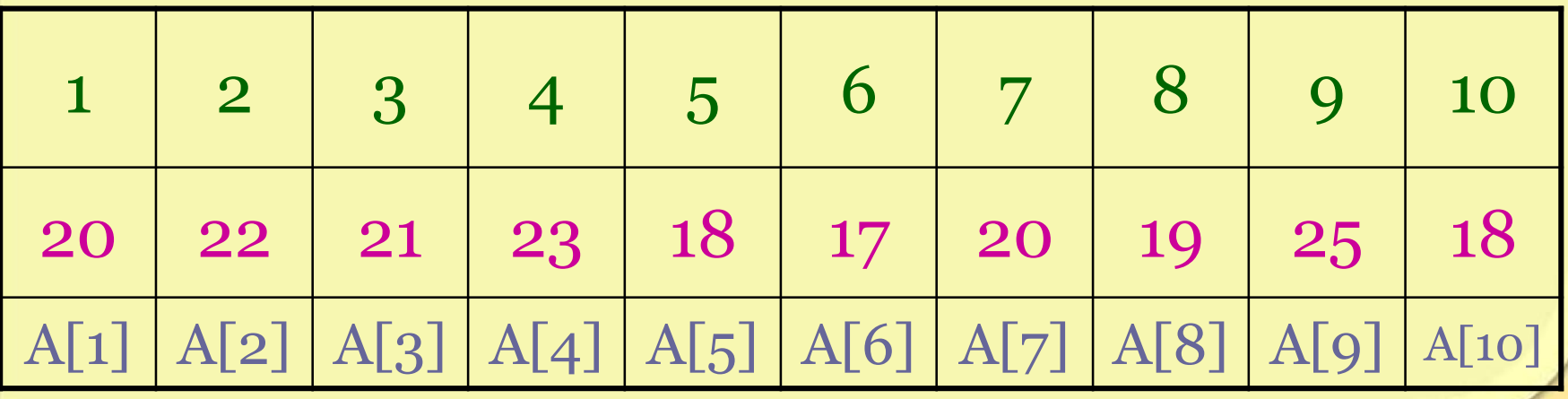

## Краткая теория

- 1. Отдельные переменные в массиве называются элементами.
- 2. Они располагаются в памяти ЭВМ в определенном порядке.
- 3. Место каждого элемента массива определяется его номером (индексом), по которому можно обратиться к значению переменной:

A[1], D[4], Ms[6], Tt[3,4].

## Индекс массива

#### Элементом массива может быть:

- 1. число,
- 2. переменная,
- 3. числовое или буквенное выражение.

#### 1. Массив - список учеников вашего класса:

- индексом служит порядковый номер,
- элементы массива фамилии учеников;

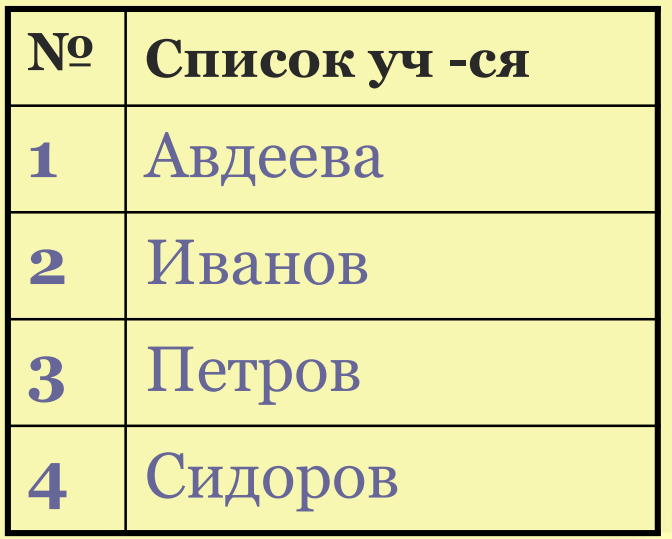

- 1. массив  $A$
- 2. индекс служат порядковые номера уроков
- 3. элементы массива оценки

Оценки по информатике каждого ученика

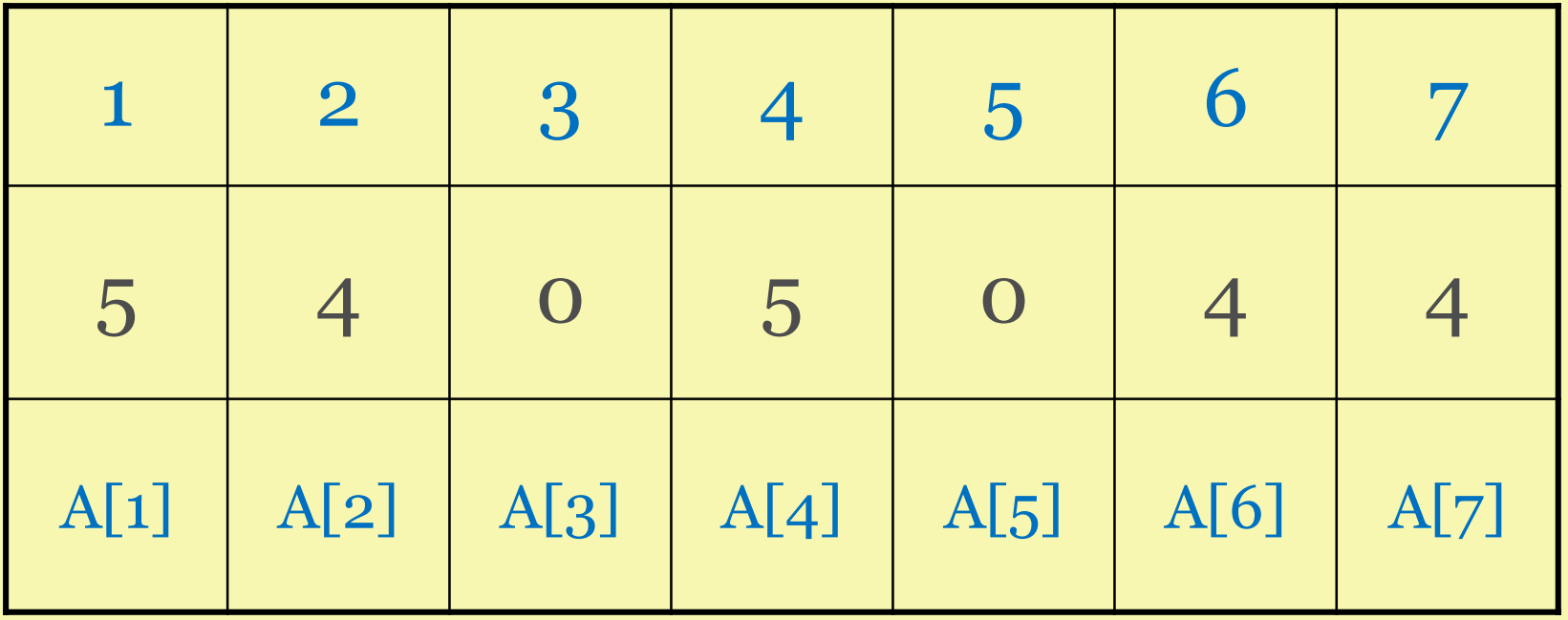

## Имя массива

Для обозначения массивов используются латинские буквы, то есть всей совокупности элементов массива даётся одно имя:

- 1. Это одна латинская буква: **A, S, B**
- 2. Несколько латинских букв**: MS, TU**
- 3. Латинские слова**: Spisok, Tabl**
- 4. Латинское предложение: **Spisok**\_**klassa**
- 5. Латинская буква с цифрой: **A**1**, S**5**, B**9

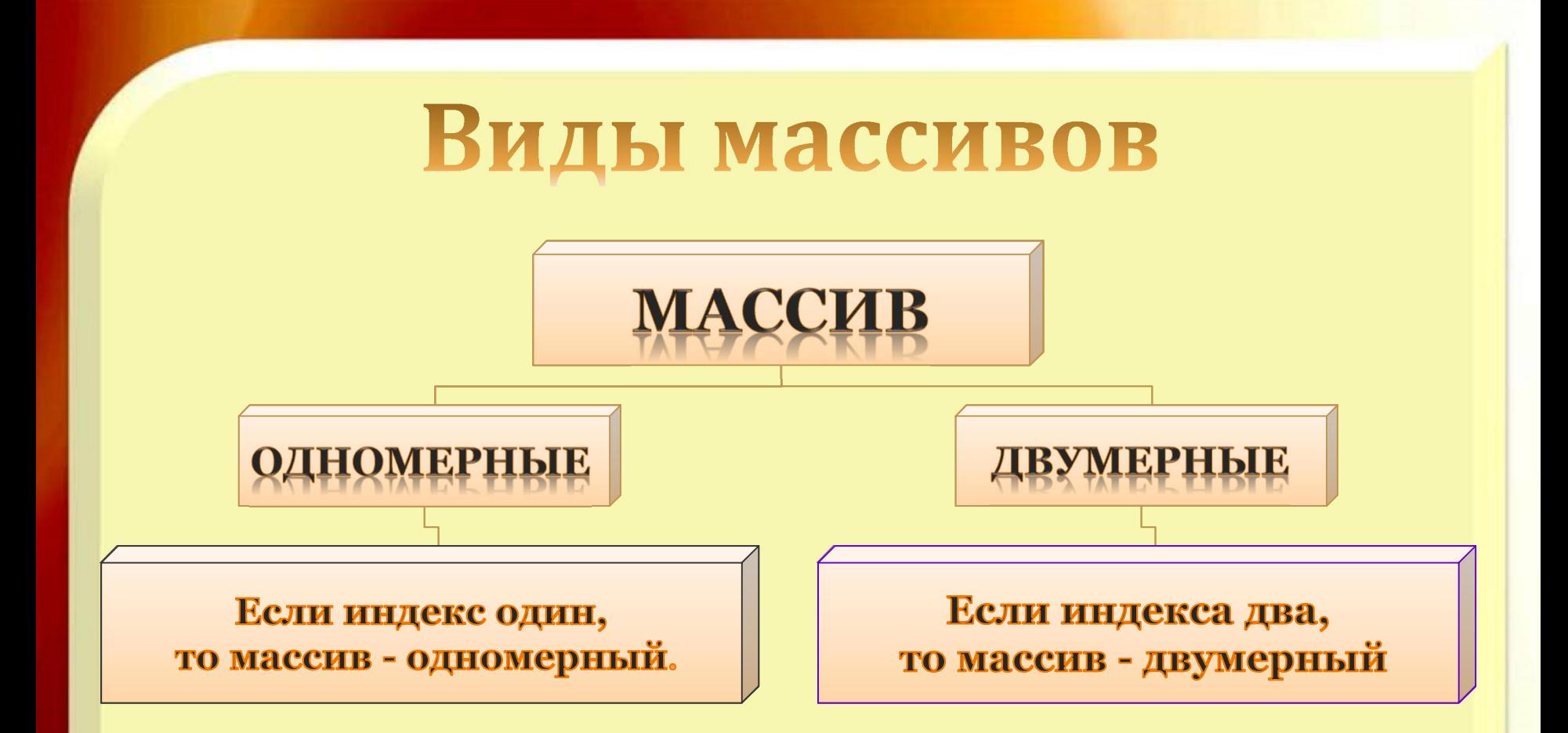

- ‒ Одномерные Это последовательность данных, записанных в одну строчку или столбец
- ‒ Двумерные Это последовательность данных, записанных в несколько строк и столбов

#### Одномерный массив измерение температуры воздуха во второй декаде июля

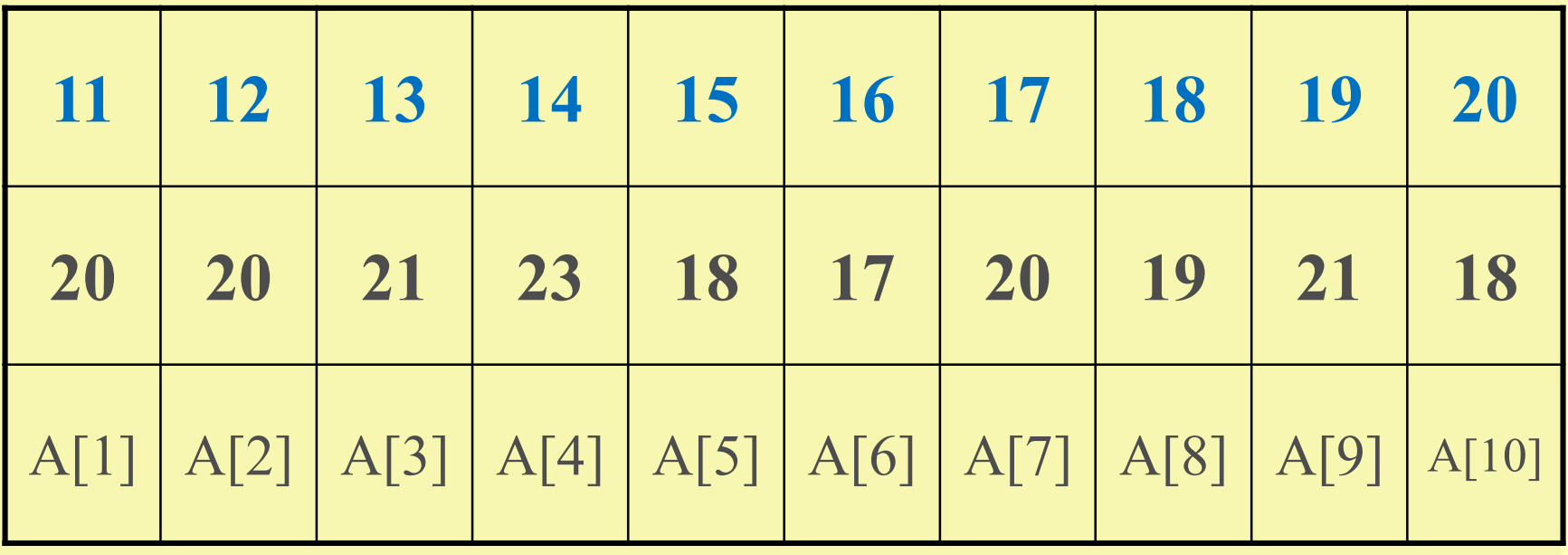

# Одномерный массив «двенадцать месяцев»

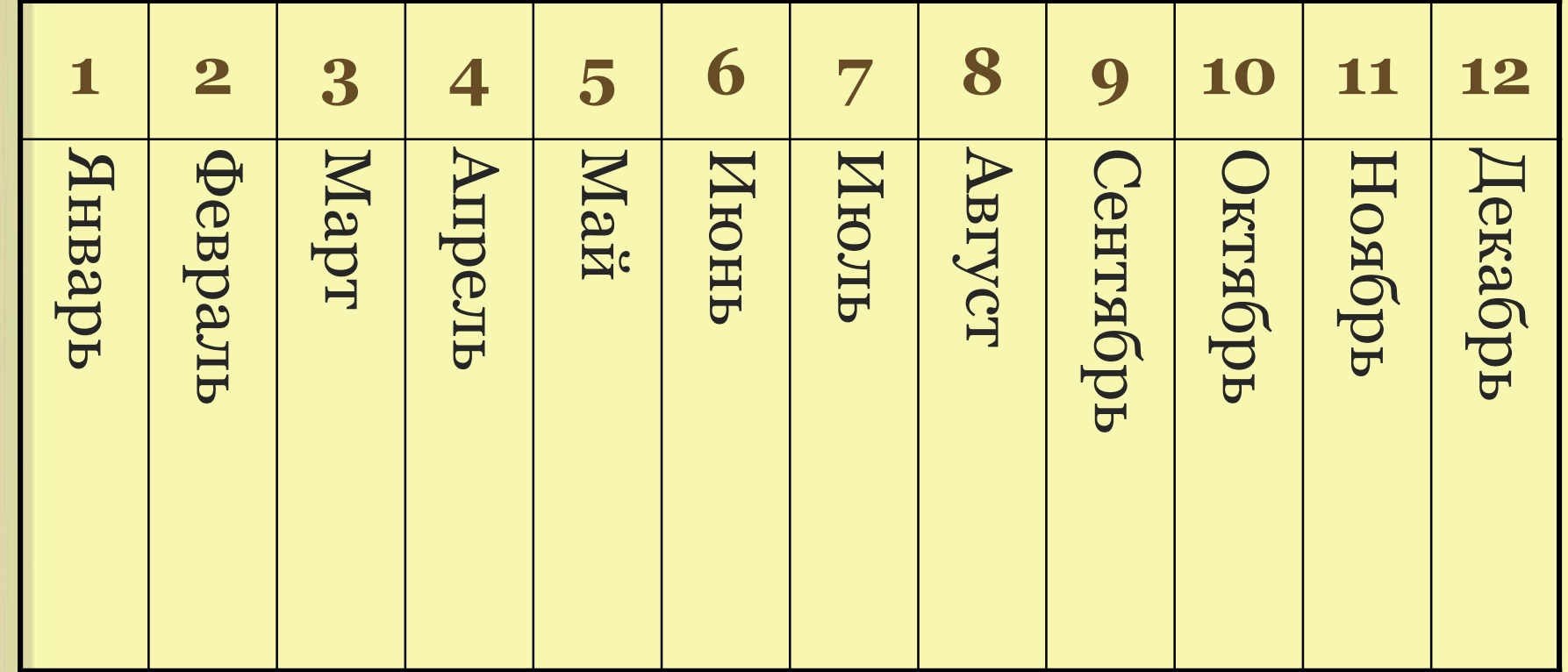

# Прямоугольная таблица: Таблица

#### **УМНОЖЕНИЯ**

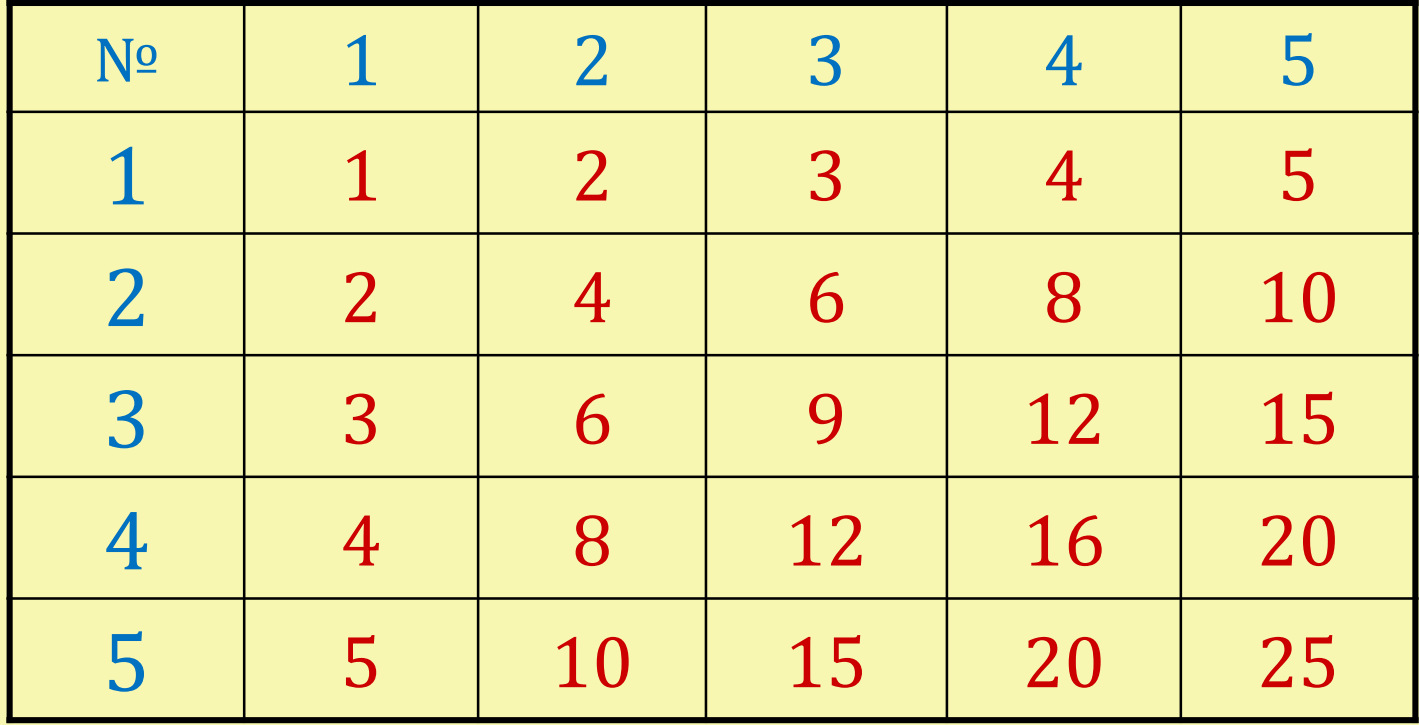

Строки таблиц нумеруются сверху вниз. Столбцы нумеруются слева направо.

#### Характеристика массивов

#### Массивы характеризуются:

- Типом переменных,
- Размерностью,
- Размером.

Тип элементов - арифметический или символьный.

Размерность массива - число индексов,

определяющих один элемент массива.

Размер - это количество элементов в массиве.

## Работа с массивами

- 1. Объявление массива;
- 2. Задание начальных значений элементам массива – формирование массива;
- 3. Работа с элементами массива, их обработка;
- 4. Печать или вывод результатов. Рассмотрим подробнее каждый шаг.

## 1. Объявление массива

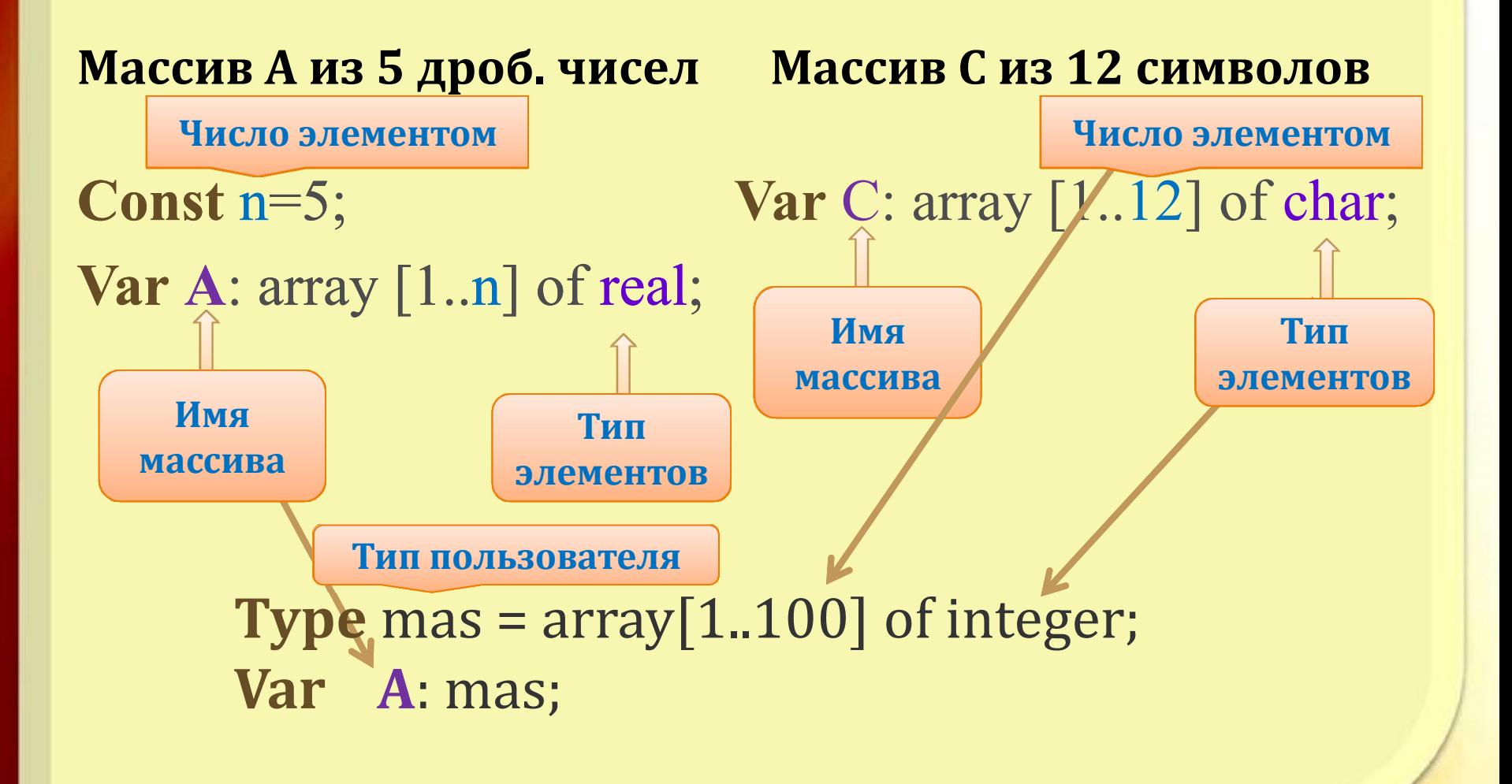

#### 2. Формирование массива

Сформировать массив или таблицу – значит присвоить элементам этого массива определённые значения.

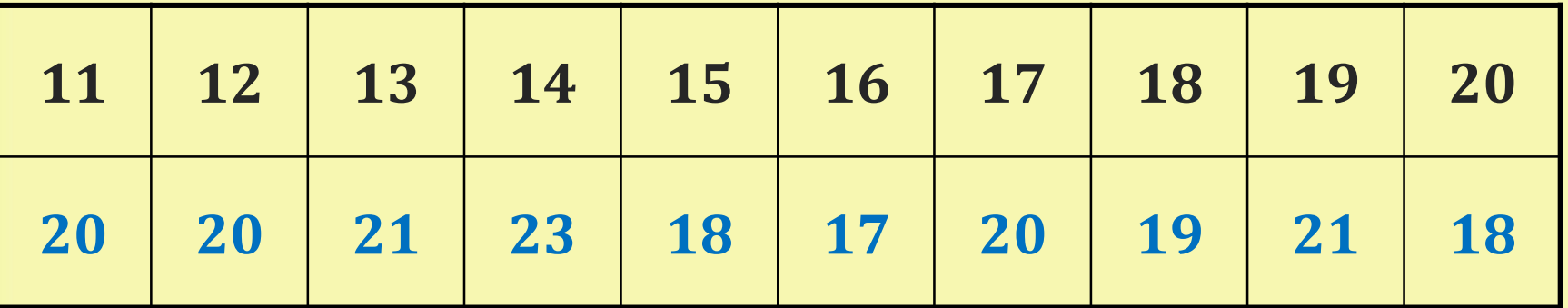

 $A(11) = 20$   $A(12) = 20$   $A(13) = 21$   $A(14) = 23$   $A(15) = 18$  $A(16) = 17$   $A(17) = 20$   $A(18) = 19$   $A(19) = 21$   $A(20) = 18$ 

#### 2. Формирование массива

- Для присваивания значений элементам массива очень удобно использовать цикл.
- Пусть объявлен массив В, состоящий из 5 элементов типа integer.
- Тогда значения могут быть заданы **[2](#page-16-0)** [способами](#page-16-0)

## <span id="page-16-0"></span>2. Формирование массива

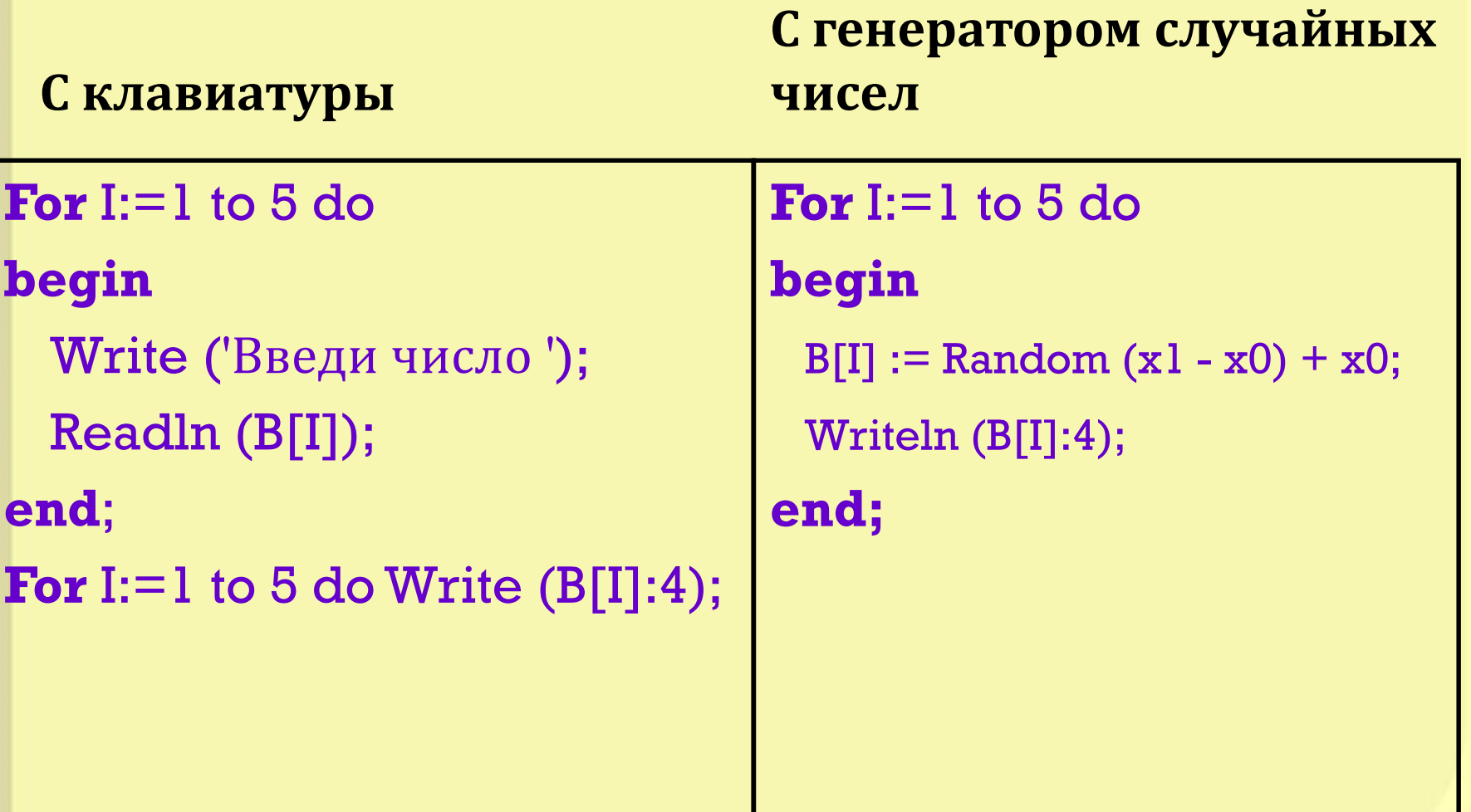

#### Сформированный массив

```
Program form_massiva;
  var M: array [1..10] of integer;
       I: integer;
Begin
 Randomize;
 Writeln ('Исходный массив:');
  For I:=1 to 10 do
  begin
    M[I]:=Random(100);Writeln ('M[',I,']=',M[I]);
   end;
                Программа
                                   Выполнение программы
  Readln;
                                          random
                 random
End.
                Программа
                                   <u>Выполнение программы</u>
                  readln
                                           readln
```
#### 3. Работа с элементами массива

- Поиск максимального и минимального элементов в массиве.
- Вычисление суммы и произведения элементов массива,
- Вычисление числа элементов в массиве
- Сортировка элементов массива:
	- По убыванию
	- По возрастанию
	- По условию

# 4. Печать полученных

#### результатов

#### Заключительная часть программы.

- Если требовалось изменить элементы массива, то нужно напечатать их новые значения.
- Элементы одномерного массива можно распечатать в строчку или в столбик. Это делается в цикле.
- Рассмотрим вывод значений на примере массива В из 5 элементов:
- а) <u>в столбик</u> б) <u>в строчку</u> -

**Writeln ('B[', k, ']=', B[k]); Write (B[k]:6);**

**For K:=1 to 5 do For K:=1 to 5 do**

#### **ЗАМЕЧАНИЕ**

• Если элементы массива задаются не с клавиатуры, то желательно распечатать их значения, прежде чем начать работать с ними. Для этого в цикле, где они задаются ( см. п. 1 ), надо вставить оператор печати.

# Домашняя работа

- Выучить конспект.
- Задать случайным образом 9 элементов массива - целые числа, и напечатать их в строчку.

# **ВОПРОСЫ**

- 1. Что такое массив?
- 2. Чем характеризуется массив?
- 3. Как объявляется массив?
- 4. Перечислить основные этапы работы с массивом.
- 5. Как можно задавать начальные значения элементам массива?
- 6. В каком случае следует распечатывать начальные значения элементов массива?
- 7. Как напечатать элементы массива "в столбик"? "В строчку"?